# **Japanese Language Pack**

# **User Guide**

# **for Magento 2.4**

*version 1.1*

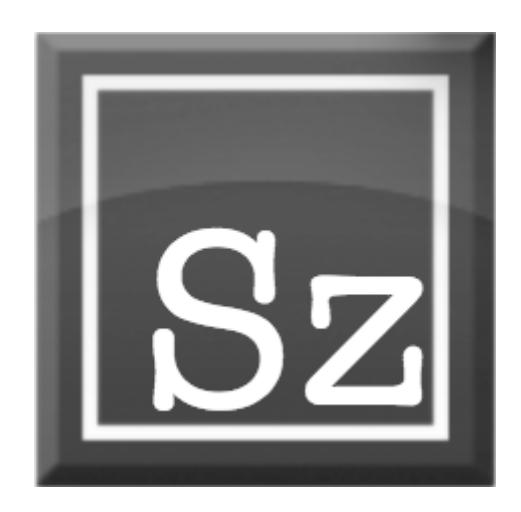

**www.szmake.net**

# **Table of Contents**

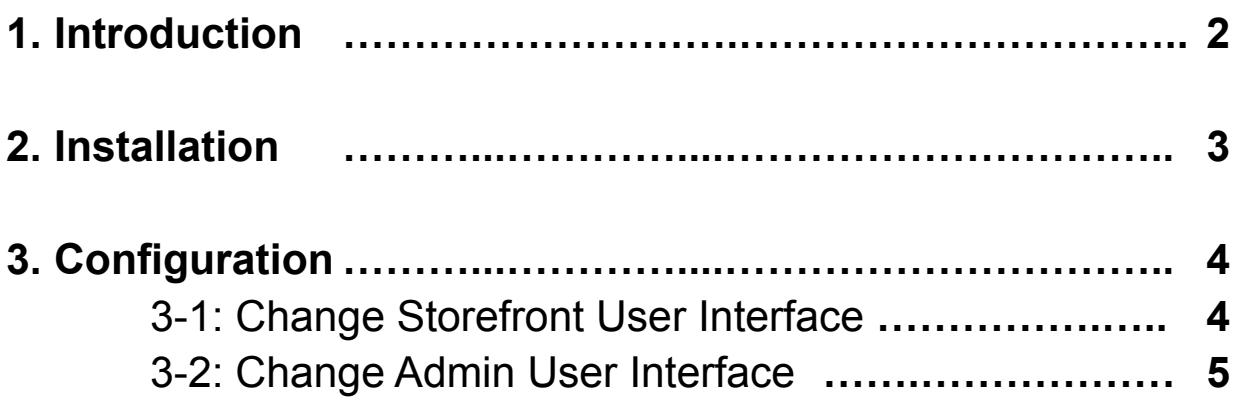

## **1.Introduction**

This is the informal Japanese language pack for Magento 2 Community Edition(version 2.4). By setting up this Language Pack, you can change the Storefront and Backyard screen to natural Japanese.

*(\*) If you would like to read the Japanese version of this UserGuide, you can view it [here](https://magento.szmake.net/extensions/szmake-ja-jp/).*

This extension only replaces the original English text with Japanese text. It does NOT adjust the display order of "first name" and "last name", address. And there is no adjustment for "currency" (removal of the decimal point), which is customary in Japanese.

These adjustments can be implemented with the "Adjust [Address](https://marketplace.magento.com/szmake-adjust-address-info-for-jp.html) Info For [Japanese"](https://marketplace.magento.com/szmake-adjust-address-info-for-jp.html) and "Hide Price Zero [Decimal](https://marketplace.magento.com/szmake-hide-price-zero-decimal.html)" extensions. I recommend it, so please use it.

## **2.Installation**

This contains "Language Dictionary" and "Language Packages". The following work is required to completely translate into Japanese.

#### [Step1] Download module source code

Download using Composer, the method recommended by Marketplace.

#### **- Run command(via Command Line)**

e.g) Magento directory is "/path/to/magento/" Japanese Language Pack version is "103.0.1".

su - magento\_user cd /path/to/magento/ composer require szmake/ja\_jp:103.0.1

The complete source code is downloaded and placed in the **"./vendor/szmake/ja\_jp/"**.

For detailed instructions, see

<https://devdocs.magento.com/guides/v2.4/install-gde/install/cli/extensions.html>

## [Step2] Apply language packages

The language package command only needs to be executed once at the beginning.

However, **if you upgrade the Magento program with Composer (i.e., when you update the Magento Module source-code), you must re-execute this operation(Step2,Step3).**

Navigate to root folder of your Magento 2 setup

#### **- Run command(via Command Line)**

cd /path/to/magento/ php ./bin/magento i18n:pack \ -m replace -d ./vendor/szmake/ja\_jp/package\_translation/ja\_JP.csv

The following message is displayed on the CLI console.

—----------------------------------------------------------------------------- Successfully saved ja\_JP language package

—-----------------------------------------------------------------------------

#### [Step3] Deploy content resources

Navigate to root folder of your Magento 2 setup

#### **- Run command(via Command Line).**

cd /path/to/magento/ rm pub/static/adminhtml/Magento/backend/ja\_JP/js-translation.json rm pub/static/frontend/Magento/luma/ja\_JP/js-translation.json php bin/magento setup:static-content:deploy -f php bin/magento cache:flush

# **3.Configuration**

## **3.1 Change Storefront User Interface**

[Step.1] Set the operation mode to "developer mode"

First you need to change your Magento to developer mode. Because changes to the "Locale Options::Locale" setting can only be changed when Magneto is running in Developer mode.

*Ref: https://devdocs.magento.com/guides/v2.4/config-guide/cli/config-cli-subco mmands-mode.html#change-to-developer-mode*

**- Run command(via Command Line).**

php -f ./bin/magento deploy:mode:set developer

## [Step.2] Set the Locale setting to "Japanese(Japan)"

Go to Backend > Stores > Configuration > General > Locale Options. Then the Locale Options setting page will be shown, set to select Locale of "Japanese(Japan)". then Click "Save Config".

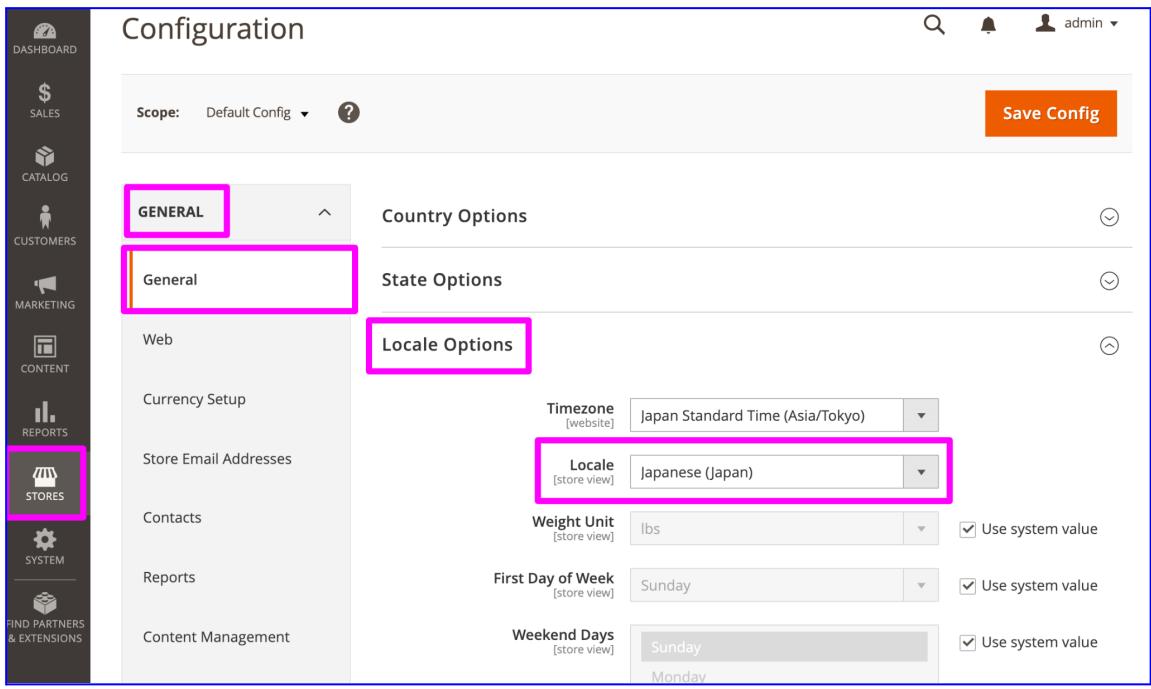

(\*)If the Locale dropdown is disabled. The cause is that Magento's Operation mode is NOT Developer mode. You need to change the mode according to the operation shown in (Step.1) Set the operation mode to "developer mode".

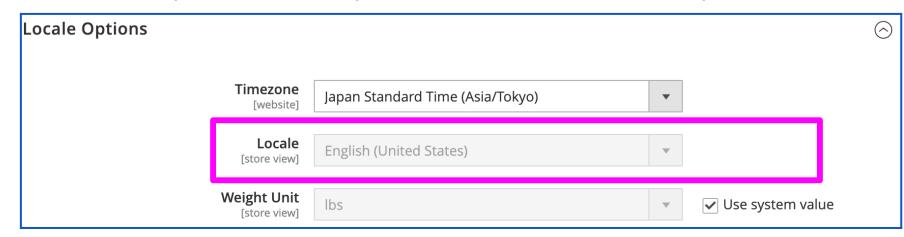

#### [Step.3] Clear the settings cache

#### **- Run command(via Command Line).**

php -f ./bin/magento cache:flush

#### [Step.4] Return to Production mode

*Ref: https://devdocs.magento.com/guides/v2.4/config-guide/cli/config-cli-subco mmands-mode.html#change-to-production-mode*

**- Run command(via Command Line)**

php -f ./bin/magento deploy:mode:set production

#### **3.2 Change Admin User Interface**

Go to *Backend*

*System > Permission > All Users > Click the target user you want to change* Choose Japanese (Japan)

After their next login they find themselves in a Japanese Backend.

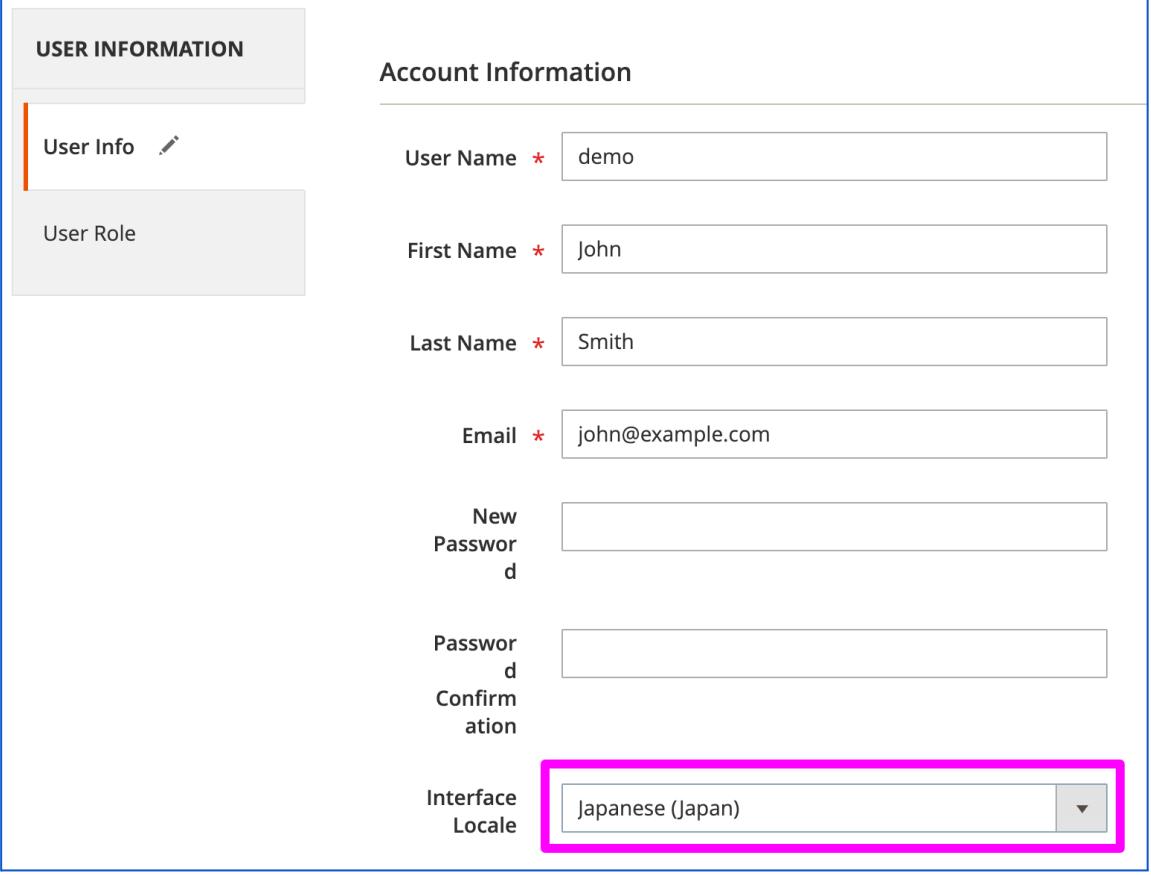